## discord **discord**

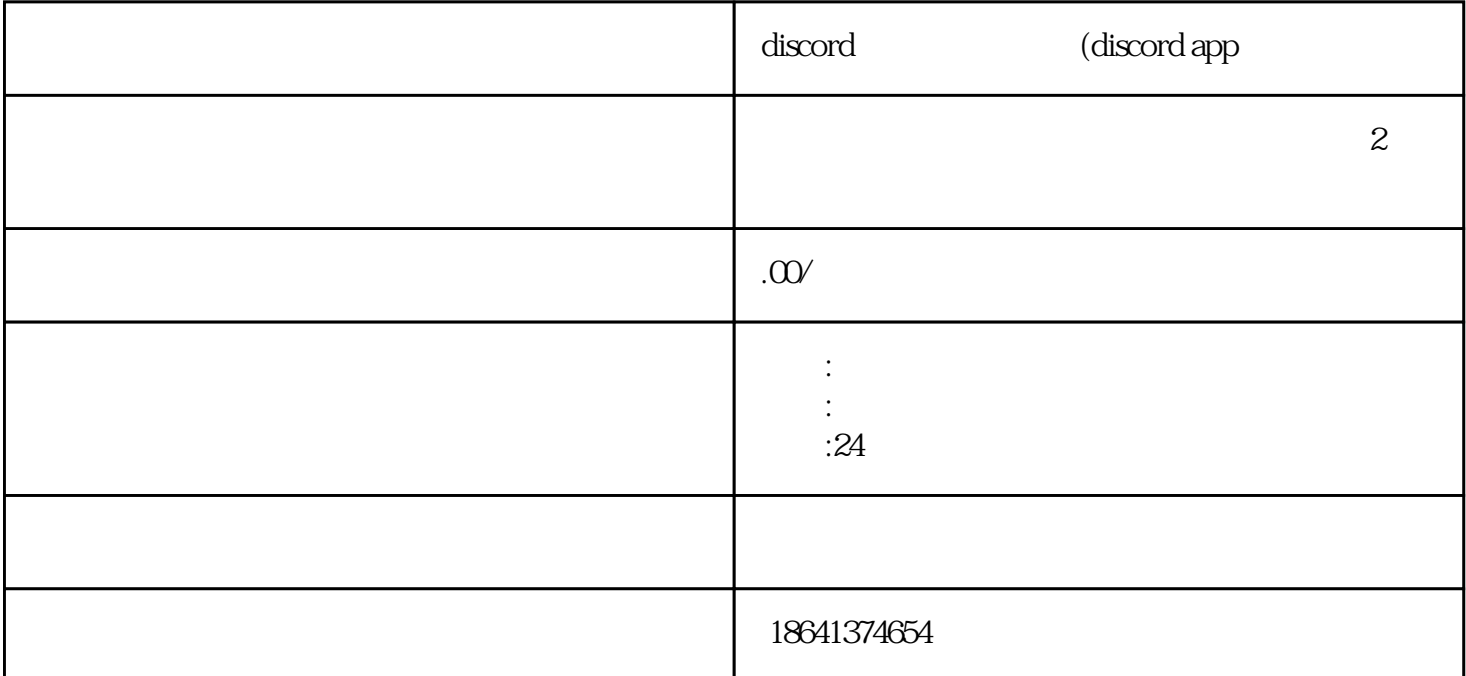

Discord是一款非常流行的语音和即时通讯应用程序,它可以在各种平台上使用。在Android设备上,注册 Discord账号非常容易,只需要安装应用程序并按照指示操作即可。本文将介绍如何在安卓设备上注册Dis cord 1 discord  $\sum$ iscord $\sum$  $\sum$ iscord Google Play "Discord" " Piscord" " " 程序下载和安装完成。安装完成后,你可以在应用程序列表中找到Discord应用程序。  $Discord$  " "  $\sim$ Discord  $\Sigma$  Discorders  $\blacksquare$ Discord  $\sim$  Discord discorded the contract of the Discorded term  $\Gamma$  Discorded the Discorded term  $\Gamma$ 

2 discord app

## discorded and the control of the second second and the second second second second second second second second

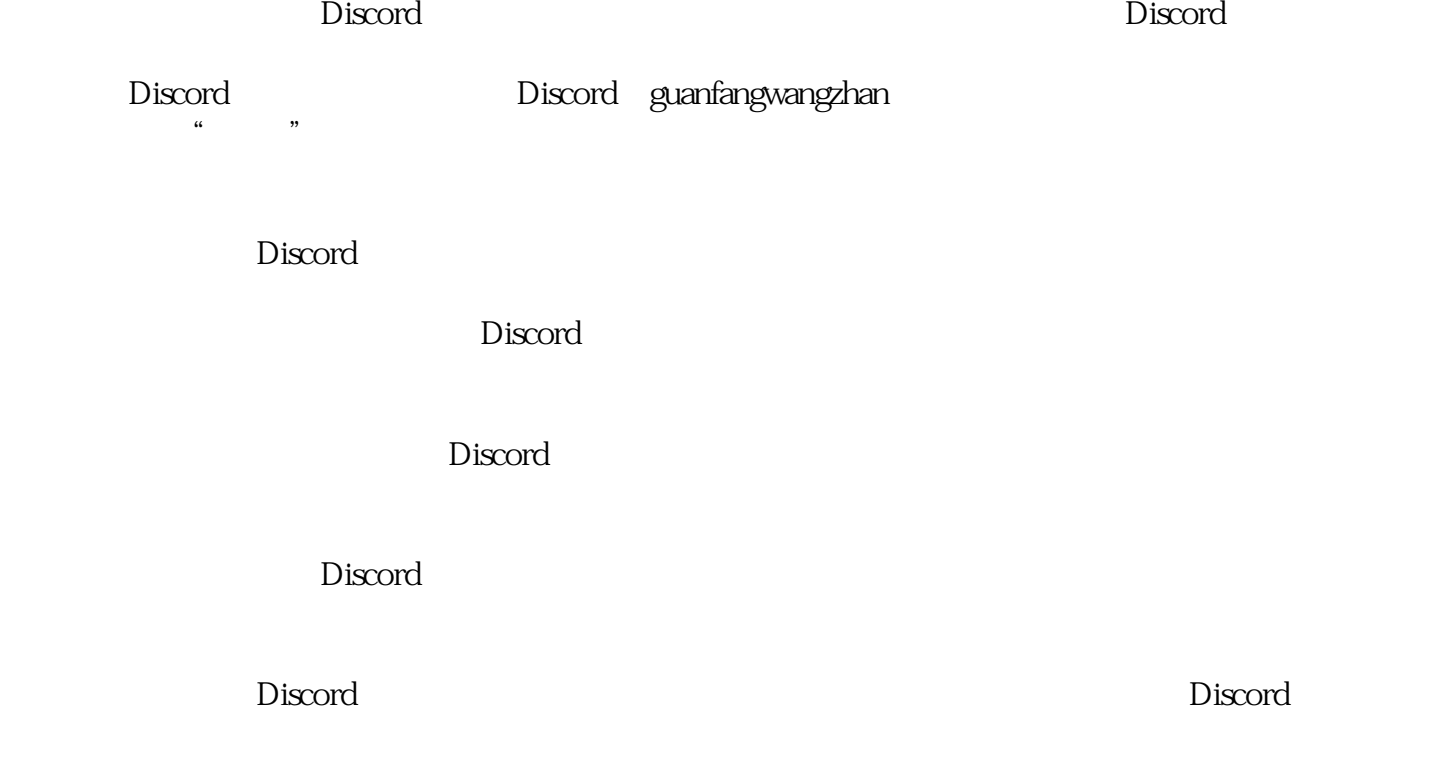

where  $\Box$  iscord

并加入服务器即可。现在,您可以开始使用Discord与朋友和家人保持联系,也可以加入各种社区并与其